# **TTN SDL MultiTerm Server**

## **Inhalt**

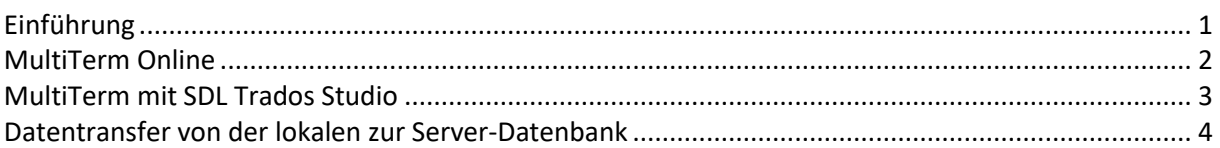

#### <span id="page-0-0"></span>**Einführung**

Die MultiTerm-System dient der Verwaltung der kundenspezifschen Terminologie. Die einzlenen Kunden sind Archivgruppen zusammengefasst. Pro Firma oder pro Organisationen wird eine Archivgruppe angelegt, die alle Übersetzungen dieser Organisationseinheit umfassen.

Pro Archivgruppe wird in der Regel eine oder mehrere Terminologie-Datenbanken angelegt. Im Moment ist nicht kalr, ob es besser ist, eine Termbase mit allen Sprache oder viele Terminologiedatenbanken mit nur zwei Sprachen anzulegen.

Die Terminologe-Datenabenkn können on-line mit einem Browser oder mit der MultiTerm Software von SDL-Trados benutzt werden.

Das Ziel ist es, die Termiologie in einem zentralen Server abzulegen, wo alle Übersetzer rund um die Uhr zugreifen können. Nur so ist es möglich, dass ein Übersetzer sogenlos in den Urlaub fahren kann. Falls der Ersatzübersetzer während den Ferien kein Zugriff auf die Terminologie-Ressourcen hat, besteht die Gefahr, dass wichtige Begriffe falsch übersetzt werden und dass der Kunden abwandert.

Die Termiologie-Datenbanken sind ein wichtiges Tool für die Kundenbindung. In der neuen Version wird in allen Emails an den Kunden immer ein Link auf die Online-Datenbank mitgeschickt. Er kann so direkt auf die Datenabnk zugreifen und selber Begriffe defineiren. Die Terminologe-Datenbanken werden bei jedem Kundenbesuch demonstriert. Damit soll verhindert werden, dass Kunden zu anderen Agenturen abwandern können. Es somit wichtig, dass die Übersetzer die kundenspezifische Begriffe in Datenbank ablegen.

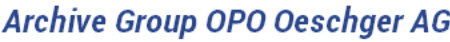

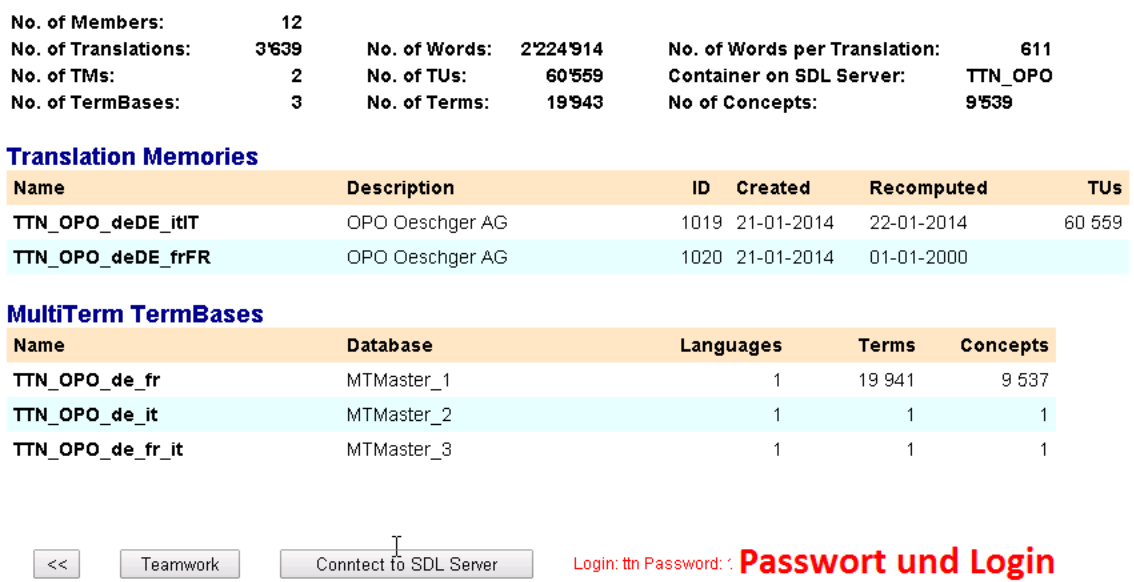

In der Teamwork-Sketion können die Ressourcen für jede Archivgruppe avgrefagt werden. Das Passwort und der Login für den jeweiligen Benutzer erscheinen in roter Schrift.

### <span id="page-1-0"></span>**MultiTerm Online**

MultiTerm Online ist über folgenden Link zugänglich: <http://ttnsdl.com:8080/multiterm/>

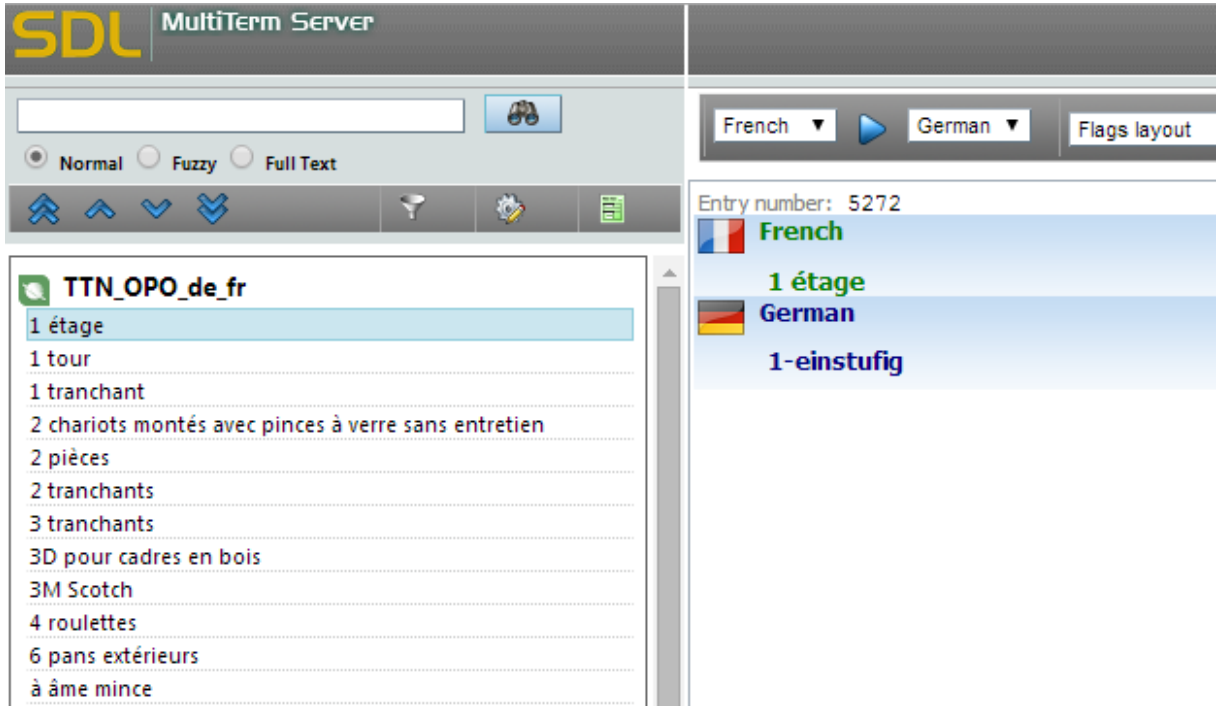

<span id="page-1-1"></span>Die Terminologie kann online abgefragt und erfasst werden.

### **MultiTerm mit SDL Trados Studio**

Die Server-Datebanken können auch direkt mit SDL Trados verwendet werden. Um eine Server-DB anzubinden muss unter "File" die Option "Open TermBase" geklickt werden.

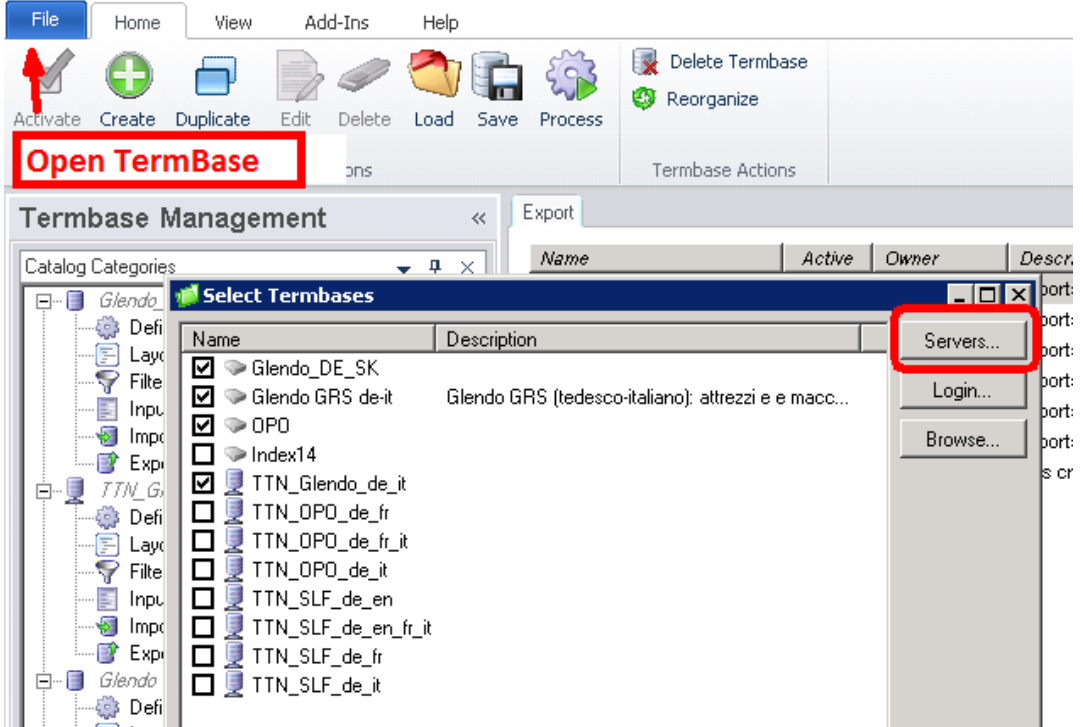

Danach auf "Servers" klicken und die Url ttnsdl.com und die Login Daten eingeben:

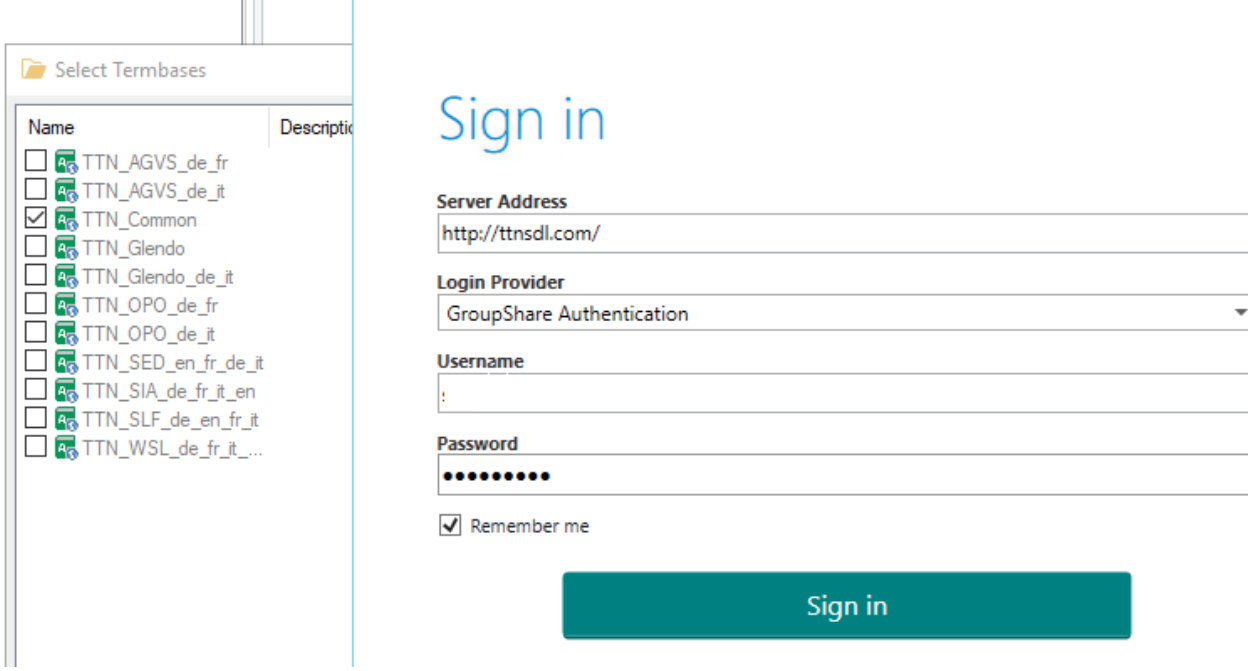

#### <span id="page-3-0"></span>**Datentransfer von der lokalen zur Server-Datenbank**

Die Einträge können nicht direkt von der lokalen Datenbank in die Server-Datenbank transferiert werden. Um die Daten auf den Server zu bringen, müssen Sie in eine XML-Datei exportiert werden.

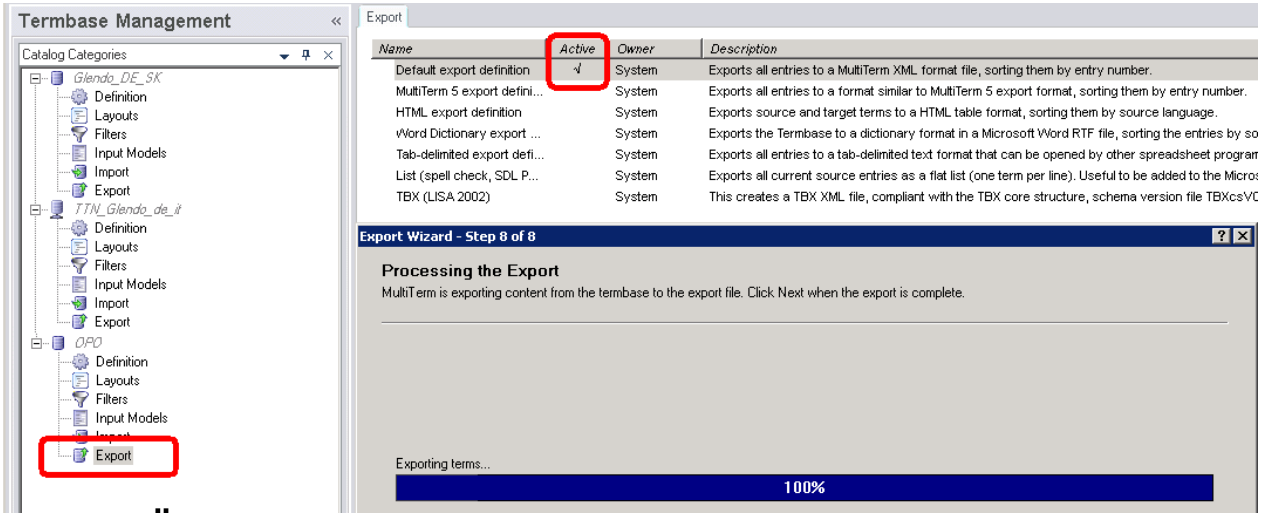

Nacher die Server-DB auswählen und die XML-Datei importieren.

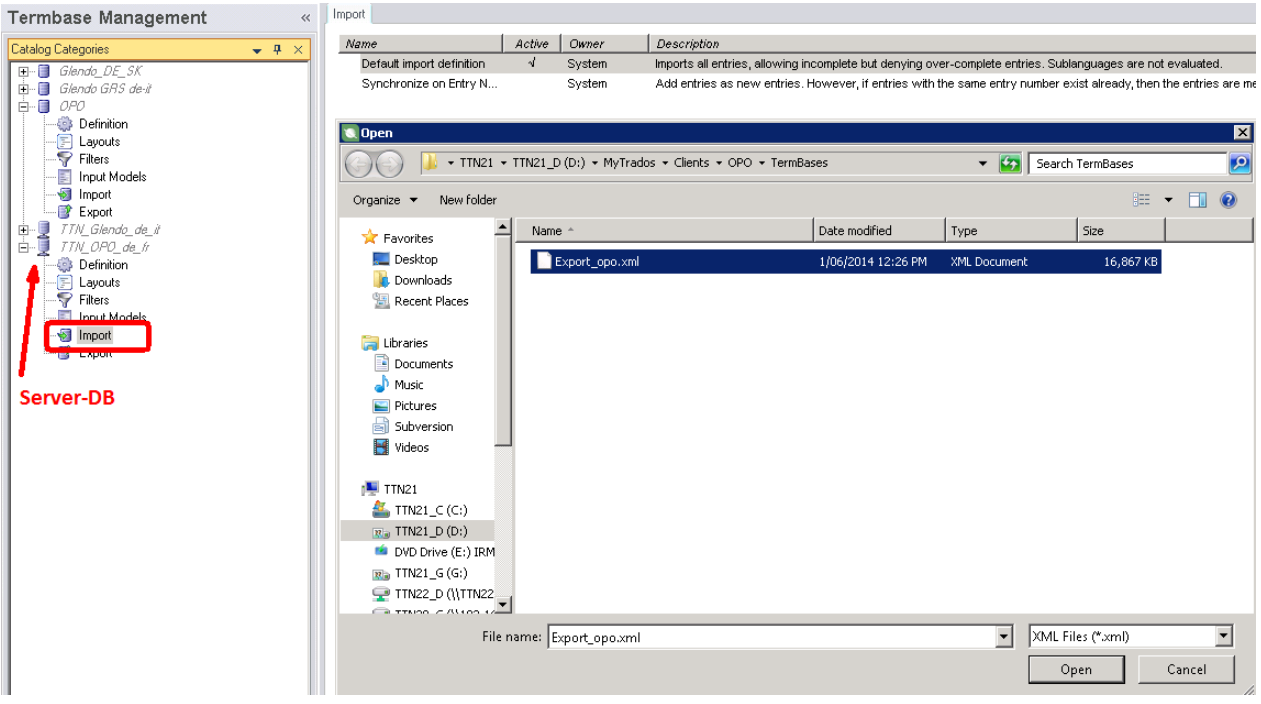

Am Schluss kontrollieren, ob alle Bgeriffe importiert wurden.

#### TTN\_OPO\_de\_fr

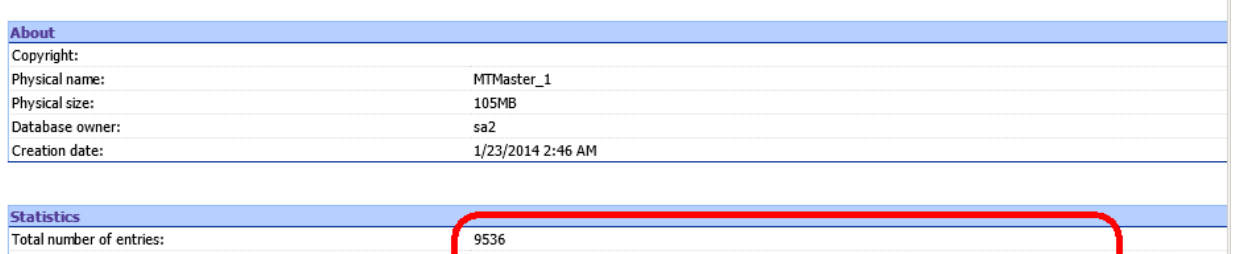

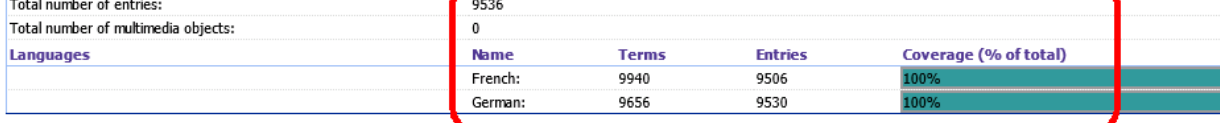